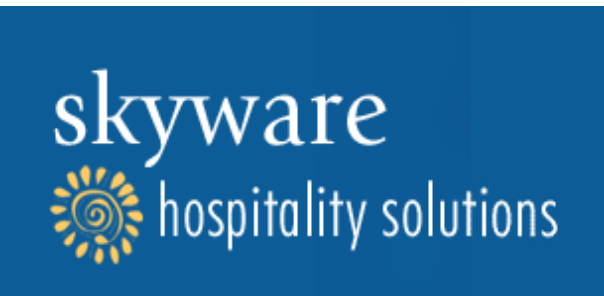

# **System Release Notes**

# **Release Date: Feb, 2018**

**Skyware Release Notes** Here are some of the MANY great ideas you've given us to make the system better!

#### I. **Skyware Newswire released!**

Check the Log In screen for the latest changes to Skyware, no more waiting for Release Notes!

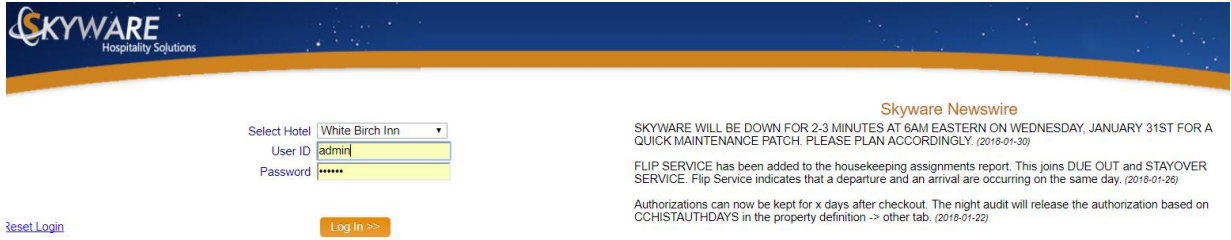

### II. **"Normal" added to Managers Adjust!**

A "Normal" option has been added to the "Managers Adjust" button. This will allow you to do a normal posting where the taxes follow the posting instead of posting the taxes separately. The posting will be done as either a credit or charge, whichever is the default for the posting type.

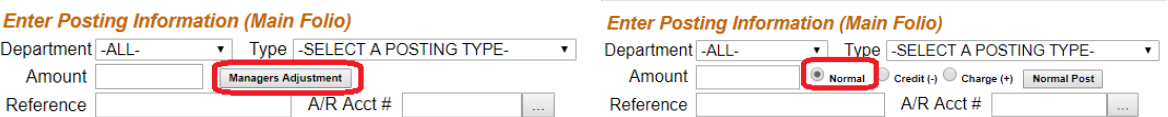

# III. **Flip Service on Housekeeping Assignments!**

FLIP SERVICE has been added to the housekeeping assignments report. This joins DUE OUT and STAYOVER SERVICE. Flip Service indicates that a departure and an arrival are occurring on the same day.

Today's arrivals are also displayed on Vacant Rooms that are assigned. Today's date will show under the Arrival Column with \*'s surrounding it.

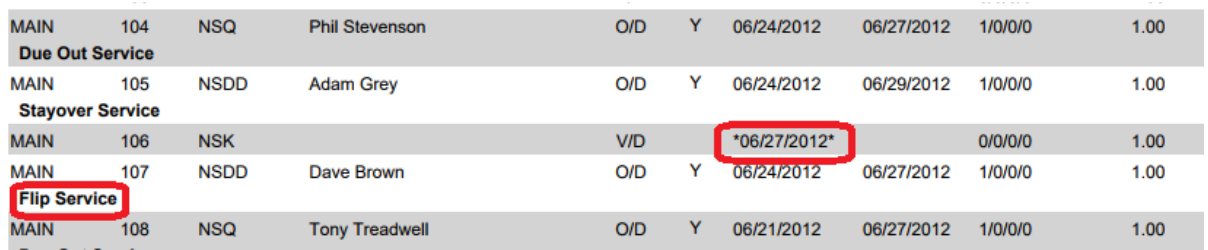

### IV. **Valid Email if it is Required!**

A valid email is now required IF the email field is marked as required. Use NOEMAILVALID in the Property Definition - Other tab to turn off this feature if not desired.

### V. **Historical Authorizations!**

Authorizations can now be kept for x days after checkout. The Night Audit will release the authorization based on CCHISTAUTHDAYS in the Property Definition - Other tab.

#### VI. **Changes/Additions to Reports!**

- The Flash Report can now be run for future dates for forecasting purposes
- The Shift Report can now print a separate report for each user that is selected
- Batch Print has been added. Check it out under Full Menu -> Other. Any custom document can be printed for guests who are in-house or in reservation status by Arrival Date
- The Arrivals and Departures report can now suppress rate information. Check "Suppress Rate Information" check box
- The Arrivals Report has a new "Show Details" option. This will show the rate plan, guest type, segment, address and phone #'s when selected.
- The Arrivals Report will also show "rep" for any guests with multiple stays, guests with more than 5 stays will display the number of times they have stayed.

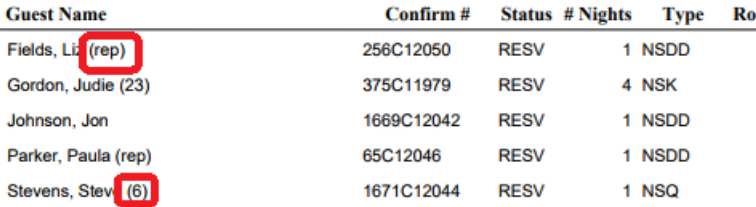

- The Event Schedule can now be ordered by date/time.
- There is a New Tax Detail Report. I can be found just below the Tax Exempt Report on the Reports Menu. This is a good report to look at to determine which folios were exempted from a specific tax or paid a specific tax.
- The Top Producers Report can now be done by Group.

### VII. **Charge Deposits based on Arrival Date!**

"Additional Credit Card Authorizations" can now charge reservations for the first night's room and tax based upon the arrival date. Check out the last option on the screen.

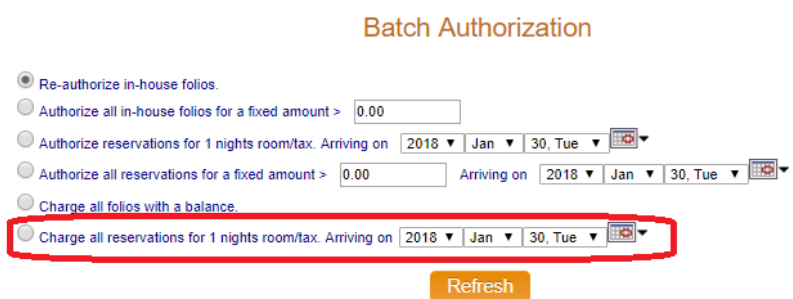

### VIII. **Quoted Rates for Groups!**

Quoted Rates can now by controlled at the group level. There is a UseQuotedRatesForGroups option in the Property Definition Screen - Other tab. The use QuotedRatesForGroups will initially default to the same as UseQuotedRates is set to.

### IX. **Group Additions!**

• The Cutoff date is now displayed on the Group Booking - Stay Summary screen

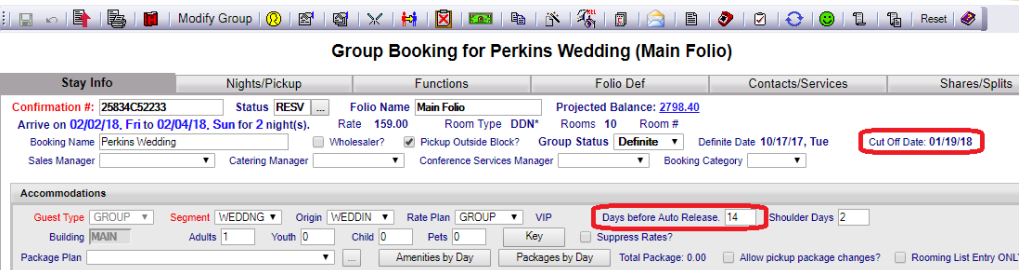

- Documents Upload has been added to the Contact table just like Stay Upload
- Room type is editable during the batch pickup process
- White Holds can now be done on the Function Book to hold space without attaching a booking, just double click on the cell to initiate. White Holds can also be accessed from the left side of the Sales & Catering Menu, under Contacts

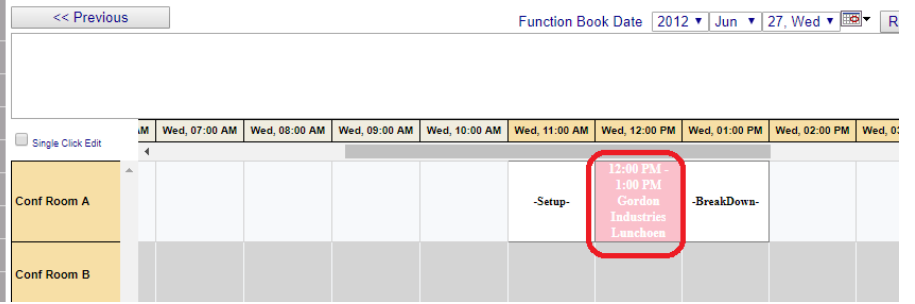

# X. **Maximum Nights!**

Daily Information and Restrictions can now be set for a Maximum number of Nights to restrict rates. This restriction DOES NOT carry through to any OTA's at this time.

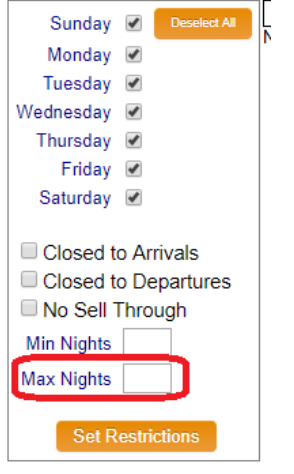

#### XI. **Due Outs shown on Room Dropdown!**

When assigning rooms or creating a reservation for today's date, the rooms dropdown will signify rooms due to check out with a double asterisk (\*\*) next to the room number.

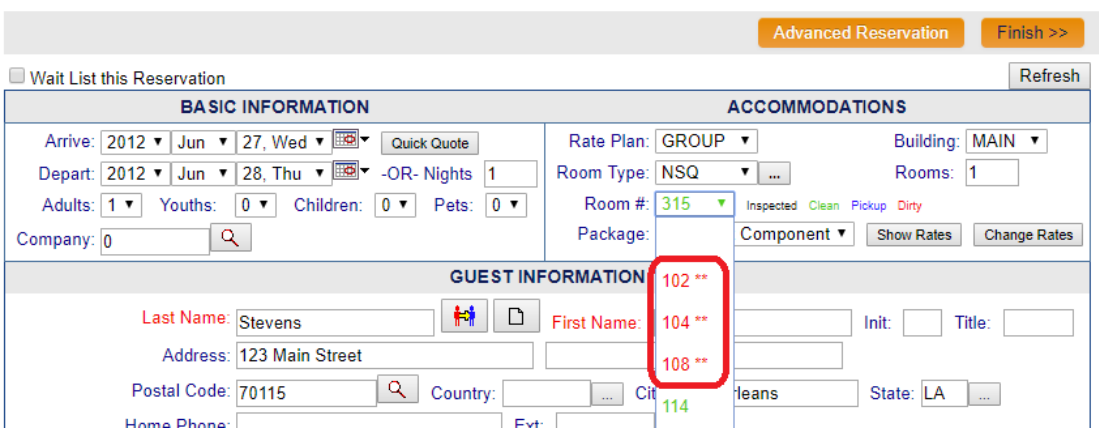

#### **Bits and Pieces…**

- Setting a room inactive using the Room Definition activate/deactivate dates will now make that room disappear from room chart
- Tenerum Gateway Interface has been released. This is a new fully EMV compliant credit card gateway. Contact sales@skywaresystems.com for more information.
- Digital Signature using a topaz device Digital signature has been completed in Skyware using a Topaz device. Send an email to sales@skywaresystems.com for more information and if you want to join the paperless movement. Digital Signature now has tokens that can be inserted (arrival, departure, adr, etc...)
- Batch Check-In will now print/display the registration cards for all guests checked-in during the batch process
- No Shows can now be reinstated to reservation status via the reinstate screen, the arrival date will change to the current date, if the room type is available.
- Comments from Companies with Negotiated rates will now be shown when the company is attached to a reservation
- The Room number is color coded on the arrival date when searching for guests
- An Audit table has been added to the Lost and Found screen. Any changes will be logged and can be viewed by using the "scroll" button in the tool bar
- Postings can now be suppressed from the Statement. See the Suppress check box column to the far right of the posting screen
- Custom confirmations can now assigned by rate plan, this will take precedence over any confirmation set up by room type
- Asterisks (\*\*) will display on the Comments Tab on the Stay Summary screen if there are Comments
- A Rate Plan can now be set up on a 7 day cycle (weekly for example) and will drop to the "Off Cycle" rate plan when not in the weekly cycle. Check this out in the rate plan maintenance screen "Other" tab

#### **That's all for this Update, look for more coming soon!**